# Application Note

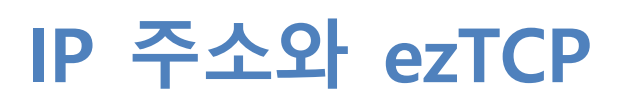

Version 1.2

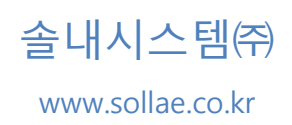

# <span id="page-1-0"></span>1 목차

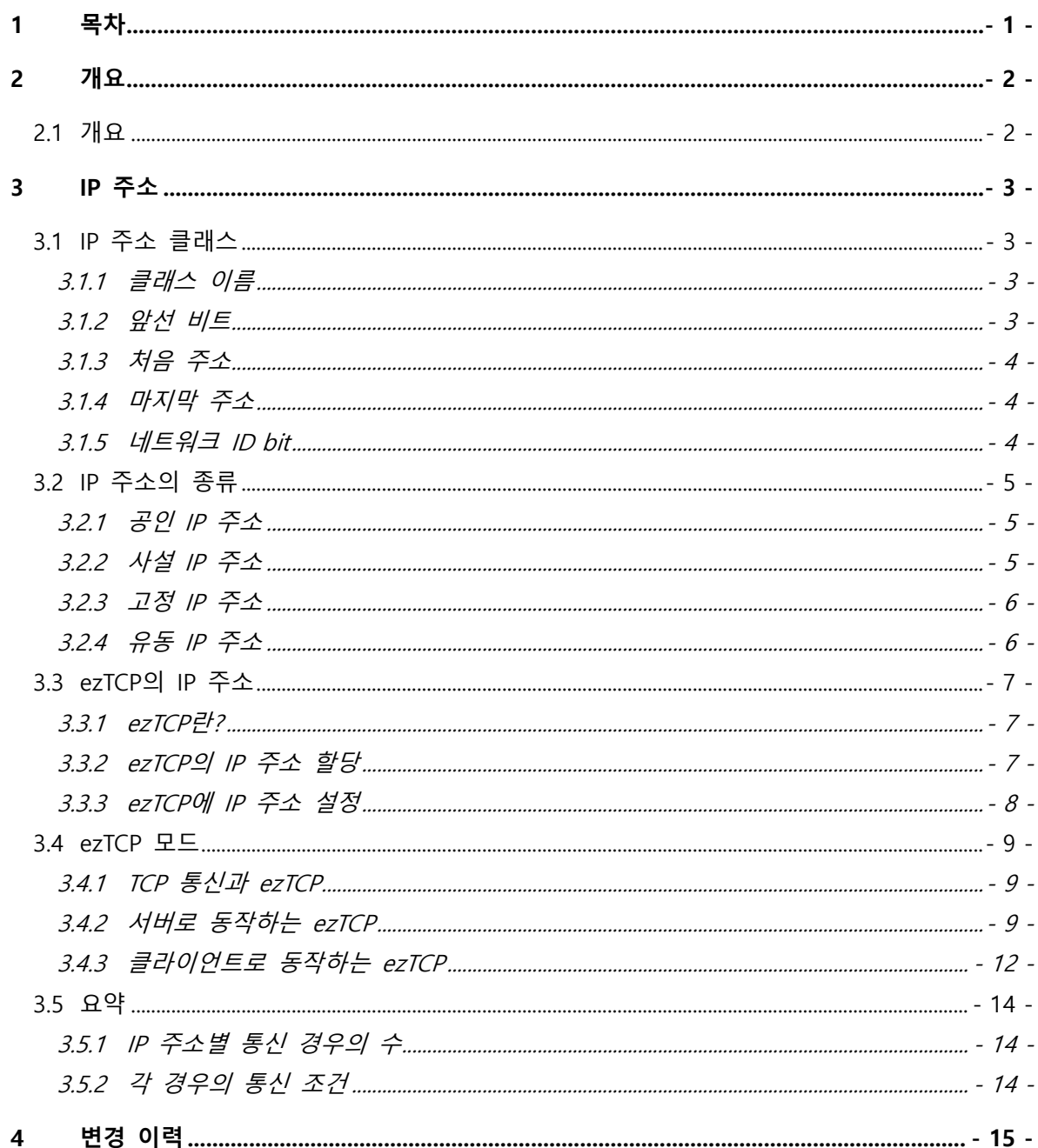

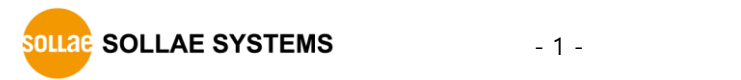

# <span id="page-2-0"></span>**2 개요**

## <span id="page-2-1"></span>**2.1 개요**

현재의 IPv4 주소 체제는 32bit 크기를 사용합니다. 이로써 나타낼 수 있는 숫자는 매우 큰 수 이긴 하지만 인터넷 통신을 위한 모든 장비들에게 IP 주소를 하나씩 부여 하기에는 부족합니다. 따라서 근본적인 해결 책으로 IPV6 방식이 대두되었고 가까운 미래에 사용 될 예정입니다. 그러나 이 또한 전 세계 모든 통신장비에 적용하고, 기존 의 IPv4와 호환 등 기술적인 부분에서 많은 시간과 노력이 필요한 것이 사실입니다. 따 라서 DHCP나 PPPoE등 IP 주소를 유동적으로 할당하는 프로토콜이 등장하였고 현재 거의 모든 가정을 비롯해 널리 사용되고 있습니다. 이 두 가지 프로토콜은 현재 사용 하고 있지 않은 통신장비에는 IP 주소를 할당하지 않음으로써 IP 주소를 효율적으로 사용하겠다는 것입니다. 실제로 대부분의 가정의 PC는 가입되어 있는 사업자에 따라서 사용하는 프로토콜은 다를지 몰라도 모두 유동 IP를 할당합니다. 즉, 오늘 사용한 IP를 내일 또 사용하는 것이 보장되지 않는 것 입니다. IP 주소의 고갈을 위해서 반드시 필 요한 부분이지만, 서버/클라이언트나 P2P 등, 많은 통신 환경에서 고려해야 할 사항이 생긴 것이기도 합니다.

ezTCP는 앞서 언급한 두 가지 프로토콜(DHCP, PPPoE)을 모두 지원합니다. 이는 ezTCP가 유동적으로 IP를 할당 받을 수 있다는 것을 의미합니다. 하지만 이와는 별개 로 사용 목적과 IP 할당 종류, IP 종류 등에 따라서 동작이 가능한 구성이 있고 또 그 렇지 못한 구성이 있습니다. 이 기술자료의 목적은 IP 주소의 종류에 대해 간단히 알아 보고, 사용자가 ezTCP를 여러 가지 IP 주소 환경에서 쉽게 적용하여 사용할 수 있도록 하는 것에 있습니다.

# <span id="page-3-0"></span>**3 IP 주소**

## <span id="page-3-1"></span>**3.1 IP 주소 클래스**

IP 주소의 종류를 알아보기에 앞서, IP 주소는 어떤 클래스로 이루어져 있는지에 대 해 알아보겠습니다.

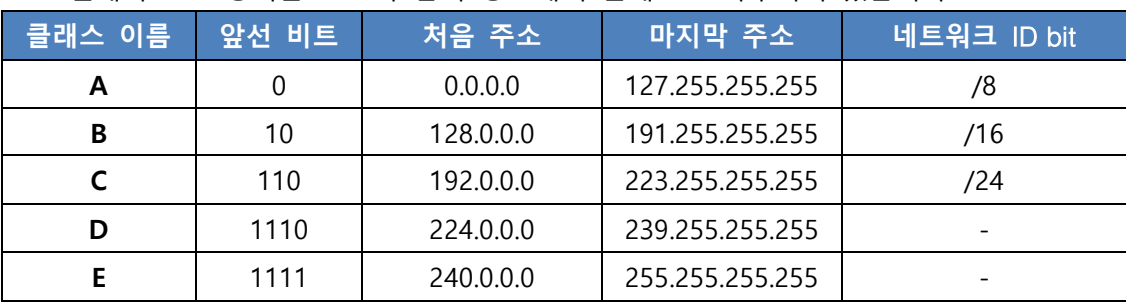

현재의 IPv4 방식은 표 1과 같이 총 5개의 클래스로 나누어져 있습니다.

표 3-1 IP 주소 클래스

<span id="page-3-2"></span>3.1.1 클래스 이름

클래스를 구분하기 위해 A, B, C, D, E의 다섯 가지 이름을 사용합니다.

<span id="page-3-3"></span>3.1.2 앞선 비트

클래스를 구분하기 위해 나눌 때 공통적으로 맨 앞에 쓰이는 bit입니다. 즉, IP 주소 를 2진수로 표현했을 경우 앞에 오는 bit(s)를 의미합니다. 클래스 A의 경우를 예로 들 어 보겠습니다.

가장 처음 주소인 0.0.0.0인 경우 2진수로 표현하면

**0**0000000. 00000000. 00000000. 00000000

이고, 가장 마지막 주소인 127.0.0.0을 2진수로 표현하면

**0**1111111. 11111111. 11111111. 11111111

이 됩니다.

즉, 클래스 A의 모든 IP 주소를 2진수로 표현 했을 경우에, 진하게 표시된 맨 앞의 0 은 모두 포함하게 됩니다.

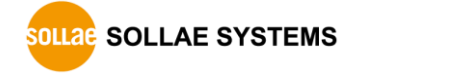

- 3 - [http://www.sollae.co.kr](http://www.sollae.co.kr/)

<span id="page-4-0"></span>3.1.3 처음 주소

말 그대로, 해당 클래스에서 숫자로써의 크기가 가장 작은(처음의) IP 주소 입니다.

<span id="page-4-1"></span>3.1.4 마지막 주소

해당 클래스에서 숫자로써의 크기가 가장 큰(마지막) IP 주소 입니다.

<span id="page-4-2"></span>3.1.5 네트워크 ID bit

IP주소는 네트워크 ID와 호스트 ID로도 구분합니다. 이를 구분하는 bit 수는 각 클래 스 별로 정의되어 있습니다. 클래스 A의 경우를 예로 설명하겠습니다.

클래스 A는 네트워크 bit가 /8입니다. 즉, 앞선 8 bit로 네트워크를 구분하는 것입니 다. 8개의 bit중 하나만 틀려도 서로 다른 네트워크가 되고, 모두 같을 경우에는 같은 네트워크가 됩니다. 또한 앞선 8 bit를 제외한 나머지 24 bit는 모두 호스트 ID이고, 그 개수는 해당 네트워크에 존재할 수 있는 호스트의 수를 의미합니다. 정리하자면 클래 스 A의 경우 존재할 수 있는 네트워크의 수는 256개(8 bit로 표현 할 수 있는 가지 수 - 2의 8제곱) 이고, 각 네트워크당 존재 할 수 있는 호스트의 수는 16,777,216개(24 bit 로 표현 할 수 있는 가지 수 – 2의 24제곱) 입니다.

 **실제로 위에서 말한 모든 호스트를 사용 할 수는 없습니다. 그것은 각 클래스 별로 브로 드캐스트(Broadcast) IP 등의 특수한 용도의 IP가 존재하기 때문입니다.**

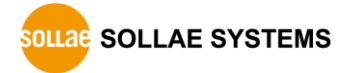

#### <span id="page-5-0"></span>**3.2 IP 주소의 종류**

IP 주소는 특정 네트워크를 벗어나 인터넷 상에서 별도의 기술을 사용하지 않고도 통신이 가능한 지 여부에 따라서 공인 IP 주소와 사설 IP 주소로 나눌 수 있습니다. 공 인 IP는 대외적으로 사용이 가능한 IP이고, 사설 IP는 한정된 네트워크 안에서만 사용 할 수 있는 IP 입니다.

#### <span id="page-5-1"></span>3.2.1 공인 IP 주소

공인 IP 주소는 전 세계 어디든지 인터넷만 연결 된 PC나 단말기라면 접속이 가능한 IP 주소입니다. 즉, 동 시간대에 전 세계에 하나 뿐인 IP 주소 입니다. 때문에 서버/클 라이언트 의 대부분의 통신 방식에서 서버는 이 공인 IP 주소를 사용하고 있습니다. 사 설 IP로도 서버 구축이 가능하지만 구현을 위해서는 Port Forwarding 등 특정한 기술 을 이용해야만 합니다.

#### <span id="page-5-2"></span>3.2.2 사설 IP 주소

사설 IP 주소는 한정된 네트워크 안에서만 사용하기 위한 내부 IP 주소입니다. 즉 특 정 네트워크를 벗어나서는 사용할 수 없는 IP 주소 대역인 것입니다. 사설 IP 대역은 임의로 사용자가 정하는 것이 아니고, 일정 대역이 정해져 있습니다.

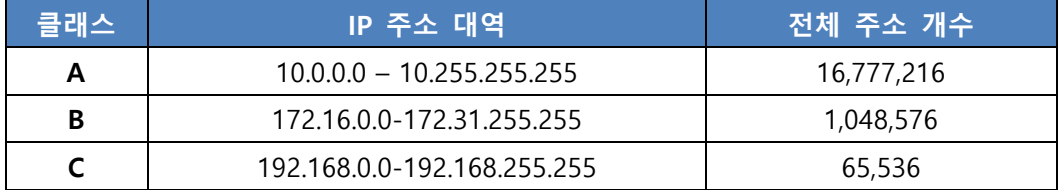

#### 표 3-2 사설 IP 주소 대역

표 2에서 볼 수 있듯이, 각 클래스 별 사설 IP 대역이 존재합니다. 특히 공유기를 사 용한 적이 있는 사람은 192.168.0.0 대역이 낯익을 것입니다. 공유기를 사용하게 되면 공유기가 자체적으로 사설 IP 주소를 각각의 호스트로 할당하게 됩니다. 예를 들어 4포 트 짜리 공유기에 호스트 4개를 연결한다면 첫 번째 호스트는 192.168.0.1, 두 번째는 192.168.0.2, 이런 식으로 할당합니다. 이러한 사설 IP 주소로는 직접 인터넷 연결이 불 가능하고 IP 공유기를 통해서만 가능합니다. 물론 이 때 IP 공유기에는 공인 IP가 할당 되어 있어야 합니다. 즉, 외부의 호스트가 공유기에 연결된 첫 번째 호스트로 통신을 하기 위해서 192.168.0.1의 주소를 사용하는 것이 아니라, 공유기의 IP 주소를 사용하는 것 입니다. 결국 통신 상대방은 호스트 #1의 존재조차 모른 채로 IP 공유기와 통신을 한다고 생각하면 됩니다. 이 모든 것은 IP 공유기가 NAT(Network Address Translate)기 능을 하기 때문에 가능합니다. 공유기는 하나의 IP 주소를 할당 받아서 연결된 다수의 호스트들에게 사설 IP 주소를 부여하여 외부 네트워크와의 통신을 지원하게 되는 것입 니다. 게다가 앞서 말했듯이 공유기의 외부 네트워크에서는 공유기 안의 네트워크 구 조를 알 수 없기 때문에 공유기 자체가 일종의 방화벽(Firewall)과 비슷하게 동작합니다.

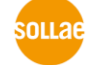

**OLLAE SOLLAE SYSTEMS** 

- 5 - [http://www.sollae.co.kr](http://www.sollae.co.kr/)

#### <span id="page-6-0"></span>3.2.3 고정 IP 주소

앞서 말한 공인 IP 주소와 사설 IP 주소는 이제 언급할 고정 IP 주소와 유동 IP 주소 의 구별과는 독립적인 것입니다. 즉 IP 주소를 구분하는 방법이 두 개이고, 외부 네트 워크로의 연결 여부로 구분하는 것이 첫째요, 할당된 IP 주소의 변동 여부로 구분하는 것이 둘째입니다. 전자의 경우가 공인/사설 IP 주소이고, 후자의 경우가 바로 고정/유동 IP 주소에 해당합니다.

고정 IP 주소는 말 그대로 IP 주소가 고정적으로 사용되는 것입니다. 변동을 할 수 없는 IP 주소라 하기보다는 할당 된 IP 주소가 정해져 있는 것이라고 이해하시면 됩니 다.

#### <span id="page-6-1"></span>3.2.4 유동 IP 주소

서두에서 IP 주소가 고갈되어 가고 있다고 했습니다. 이를 해결하기 위해서 DHCP(Dynamic Host Configuration Protocol)와 PPPoE가 등장했습니다. 이 둘은 한정된 IP 주소를 가지고 그 주소의 수보다 많은 호스트들에게 동적으로 IP 주소를 할당하는 것입니다. 이것이 가능한 이유는 그 호스트들이 모두 동시에 인터넷 접속을 할 가능성 은 희박하기 때문입니다.

이렇게 IP가 유동적인 환경이 되면 TCP 통신을 하는데 있어서 고려할 점이 하나 생 기게 됩니다. TCP 통신은 양 쪽의 호스트가 서로 데이터 통신을 하기에 앞서 접속이라 는 과정을 거치게 됩니다. 이 접속을 먼저 시도하는 쪽을 클라이언트(Client), 그리고 접속을 기다리는 쪽을 서버(Server)라고 합니다. 클라이언트는 서버로 접속을 요청하게 되고, 서버 역시 접속요청과 함께 그에 대한 응답메시지(Acknowledgment)를 보냅니다. 이에 대한 응답메시지를 클라이언트가 다시 서버로 보냄으로써 접속은 이루어 집니다.

### **소켓 통신(Socket Communication): 일반적으로 소켓(Socket)은 IP 주소와 Port 번호의 조합을 말합니다. TCP 뿐만 아니라 UDP 도 소켓 통신 프로토콜 입니다.**

클라이언트는 서버로의 접속을 요청하기 위해서 해당 서버의 주소와 대기 중인 포트 번호를 알아야 하는데, 여기서 문제가 발생하게 됩니다. 만약 서버의 주소가 매번 바뀌 는 유동 IP 주소를 사용한다면, 클라이언트는 매번 바뀌는 IP 주소로 변경해가면서 접 속을 시도해야 합니다. 그렇기 때문에 서버는 고정 IP 주소를 사용하는 것이 일반적입 니다. 물론 유동 IP 주소를 사용할 수도 있습니다. DDNS(Dynamic Host Name Service) 를 이용하는 것이 그것입니다.

# <span id="page-7-1"></span><span id="page-7-0"></span>**3.3 ezTCP 의 IP 주소**

#### 3.3.1 ezTCP란?

ezTCP는 시리얼 통신만으로 데이터를 교환하던 장비들을 유무선 인터넷으로 연결시 켜주는 인터넷 접속 모듈입니다. 인터넷으로 데이터를 송/수신 하기 위해서는 TCP/IP 프로토콜을 사용해야 합니다. ezTCP는 바로 시리얼 데이터를 TCP/IP로 변환 처리를 해 주는 것입니다. ezTCP는 크게 시리얼 to 유선랜(이더넷), 무선랜, PPP 제품과 I/O 제품 으로 나눌 수 있습니다. 이 중 유선랜 과 무선랜 제품은 TCP서버 혹은 클라이언트, UDP 통신을 하기 위해서 반드시 로컬 IP 주소와 포트 번호 등 필수적인 항목을 설정 해 주어야 합니다. 여기서 로컬 IP 주소는 바로 ezTCP 제품 자신의 IP 주소를 의미합니 다.

#### <span id="page-7-2"></span>3.3.2 ezTCP의 IP 주소 할당

앞서 TCP와 UDP는 소켓통신을 하는 프로토콜이라고 언급하였습니다. 즉, IP 주소와 Port 번호를 모두 알아야 통신이 가능한 것입니다. 따라서 각 ezTCP도 IP 주소를 필요 로 합니다. ezTCP가 IP 주소를 할당 받기 위한 방법은 크게 두 가지가 있습니다. 직접 입력하는 방법과 자동으로 할당 받는 방법입니다. 자동으로 할당 받는 방법에는 인터 넷 사업자(Internet Service Provider)에 따라 DHCP나 PPPoE를 사용할 수 있습니다. PPPoE를 사용하는 경우에는 ID와 비밀번호를 필요로 합니다.

#### <span id="page-8-0"></span>3.3.3 ezTCP에 IP 주소 설정

PPP 제품을 제외하고, 모든 ezTCP는 랜, 또는 시리얼로 설정 할 수 있는 소프트웨어 가 있습니다. 해당 설정 프로그램을 사용하면 IP 주소뿐만 아니라 Port 번호 및 다른 모든 환경 값을 설정 할 수 있습니다. 단, 제품별로 지원하지 않는 기능 및 설정이 불 가능한 환경일 경우에는 프로그램 사용이 제한적일 수 있습니다.

이러한 설정 프로그램을 사용하지 않고도 ATC 모드나 Telnet 접속 등을 이용하여 제 품의 IP 주소를 설정할 수 있습니다. 앞서 말한 것처럼 직접 IP를 입력하는 경우도 있 지만 그렇지 않은 경우에는 자동으로 IP 주소를 할당 받아야 합니다. DHCP나 PPPoE 등의 옵션을 활성화 하는 것은 제품별로 다소의 차이는 있지만 위의 설정 프로그램 및 ATC모드, Telnet 접속 등으로 가능합니다.

**제품별 설정 프로그램에 대한 자세한 내용은 각 제품의 매뉴얼을 참조하시기 바랍니다.**

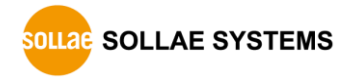

#### <span id="page-9-0"></span>**3.4 ezTCP 모드**

ezTCP 제품들은 TCP 서버, TCP 클라이언트 또는 UDP 통신 모드로 동작 할 수 있습 니다.

#### <span id="page-9-1"></span>3.4.1 TCP 통신과 ezTCP

앞서 말했듯이 TCP(Transmission Control Protocol) 통신은 클라이언트와 서버가 존재 합니다. 클라이언트는 서버로 TCP 접속을 먼저 시도하고, 서버는 TCP 접속을 대기하다 가 클라이언트로부터의 접속 시도가 들어오면 마찬가지로 접속을 요청합니다. 클라이 언트가 서버의 접속 요청에 대해 응답메시지를 보내면 TCP 접속이 완료 된 것입니다. 이 과정을 위해서는 서버와 클라이언트에 적합한 IP 주소 등의 항목을 각각 설정해 주어야 합니다.

#### <span id="page-9-2"></span>3.4.2 서버로 동작하는 ezTCP

ezTCP를 T2S 모드로 설정한 경우 입니다. TCP 접속을 기다리기 위해서 반드시 설정 해 주어야 하는 환경 값은 로컬 IP 주소(Local IP Address)와 로컬 포트(Local Port) 입니 다. 이 때 로컬 IP 주소를 직접 입력하는 방법과 자동으로 할당 받는 방법을 사용할 수 있겠습니다. 그리고 그 IP 주소가 공인 IP 주소일 수도, 사설 IP 주소일 수도 있을 것입 니다. 복잡하게 들리겠지만 다음의 표 4가 이해를 도울 것입니다.

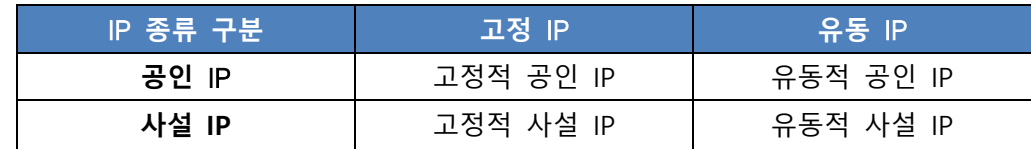

#### 표 3-3 IP 주소의 종류

표 4에서 보는 것과 같이 총 4가지의 경우가 있을 수 있습니다. 이제부터 각각의 경 우에 대해 살펴보도록 하겠습니다.

고정적 공인 IP

이 경우에는 지구상 어디에서든 인터넷이 가능한 곳이라면 접속 및 데이터 통신이 가능합니다. 앞서 공인 IP는 동 시간대에 지구상에 하나 뿐인 IP 주소라고 말했습니다. 게다가 이 것이 고정적이므로 접속하는 클라이언트의 입장에서는 늘 접속하려는 IP 주 소가 변동할 필요가 없는 것입니다. ezTCP를 서버로 사용하고자 하는 경우에는 가장 좋은 방법입니다.

● 유동적 공인 IP

공인 IP 이므로 인터넷은 가능합니다. 하지만 유동 IP 환경이므로 할당 받는 IP가 시 간에 따라 계속 바뀌게 됩니다. 클라이언트의 입장에서는 골치 아픈 경우 이지요. 하지 만 그렇다고 이 경우에 서버로 동작이 불가능 한 것은 아닙니다. 바로 DNS와 DDNS 기능을 이용하는 것 입니다.

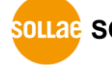

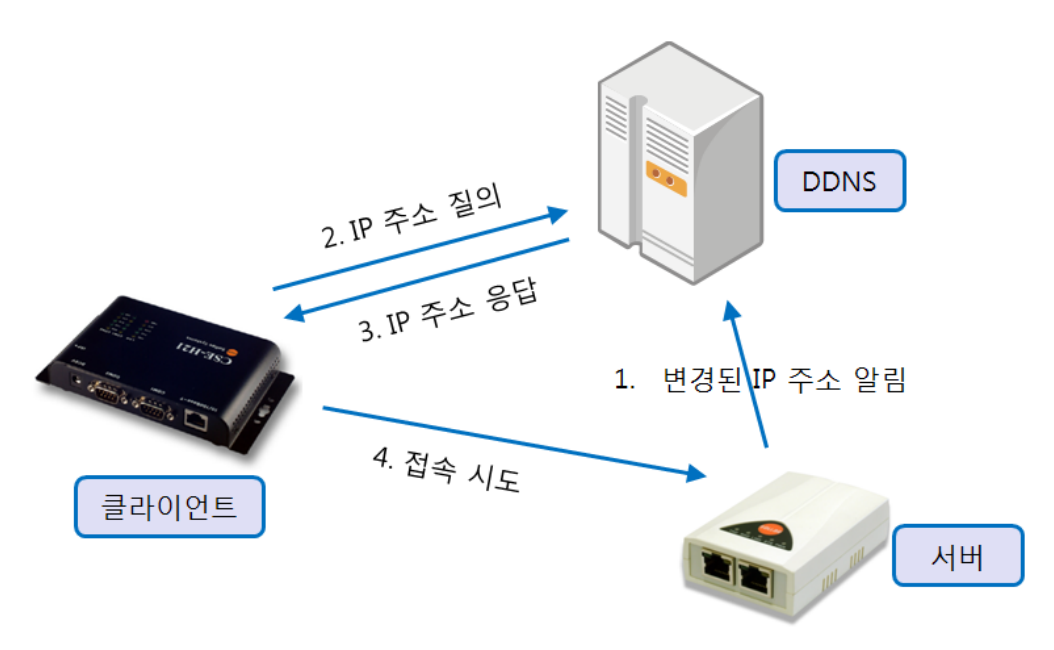

그림 3-1 DDNS 과정

- **DNS(Domain Name Service): 일반적으로 IP 주소는 기억하기가 쉽지가 않으므로 기억하 기 쉬운 호스트 이름으로 매칭(Matching) 시켜주는 서비스 입니다. 예를 들면 당사 홈페 이지 도메인 이름은 eztcp.com 입니다. 하지만 실제로 DNS(Domain Name Server)에서 이 도메인을 IP 주소와 매칭시켜 통신을 하게 되는 것입니다.**
- **DDNS(Dynamic Domain Name Service): 서버가 유동적인 IP를 할당 받는 경우, 도메인 이름을 등록하여 바뀐 IP 주소를 DDNS(Dynamic Domain Name Server)에 계속 알려주 는 서비스 입니다. 따라서 접속하고자 하는 클라이언트는 계속 바뀌는 IP 주소가 아닌, 도 메인 이름으로 질의를 해서 해당 도메인의 바뀐 IP 주소를 늘 갱신하여 보유하고 있는 DDNS로부터 그 IP 주소를 알아내 통신을 하는 것입니다.**
	- 고정적 사설 IP

사설 IP는 외부 인터넷으로 연결이 불가능합니다. 따라서 외부에서도 사설 IP로 설정 된 서버로 동작하는 ezTCP 에 접근이 불가능합니다. 그러므로 이 경우에는 한정된 네 트워크 내부에서만 사용하실 수 있습니다. 하지만 이를 외부 네트워크, 즉 인터넷으로 연결할 수 있는 방법이 있습니다. 바로 IP 공유기를 이용하는 것입니다. 물론 이 때 IP 공유기 자신은 공인 IP 주소를 가지고 있어야 합니다.

IP 공유기는 자신에게 연결된 내부 장비들에게 사설 IP 대역을 할당해 줍니다. ezTCP 가 여기에 연결 된 경우 공유기의 포트 포워딩(Port Forwarding) 기능을 이용하면 인터 넷으로 연결이 가능 합니다. 앞서 공유기는 일종의 방화벽(Firewall) 역할을 한다 하였 는데, 포트 포워딩으로 통신을 하고자 하는 포트(예를 들면 TCP 1470)와 설정 프로그램 에서 사용하는 UDP 50005, 50006번 포트를 열어주면 됩니다. 포트 포워딩에 대한 자 세한 방법은 각 공유기 사용설명서 및 해당 업체 홈페이지를 참조하시기 바랍니다.

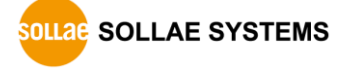

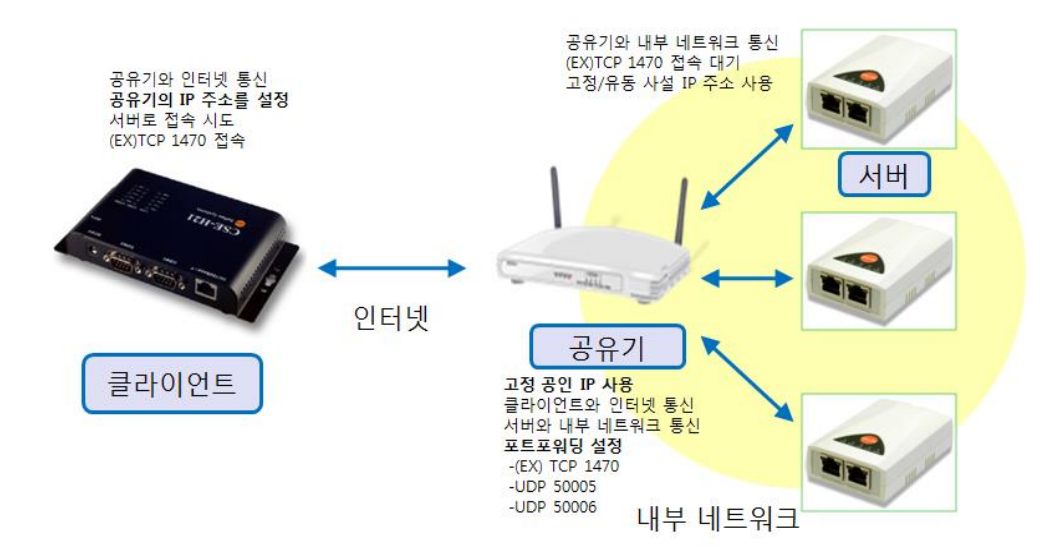

그림 3-2 공유기가 고정 공인 IP

유동적 사설 IP

이 경우는 고정적 사설 IP의 경우와 같습니다. 공유에 ezTCP를 연결하면 직접 IP 주 소를 설정 할 수도 있지만 대부분 DHCP로 유동 IP 주소를 할당 받습니다.

● 공유기가 유동 IP 주소인 경우

실제로 공유기를 사용하는 경우에는 ezTCP의 IP 주소가 고정이냐 유동이냐는 중요하 지 않습니다. 직접 연결되는 공유기의 IP 주소가 고정인지 유동인지가 중요한 것입니다. 만약 고정 IP 주소를 사용하는 경우라면 그다지 문제될 것은 없습니다. 그러나 유동 IP 주소를 사용하는 경우에는 역시 DDNS 기능을 사용해야 합니다. 따라서 DDNS 기능이 없는 공유기를 사용해서는 그 아래에 접속된 ezTCP를 서버로 동작시키는 것이 불가능 합니다. 공유기의 DDNS 기능은 공유기 별로 모두 다르므로 각 사용설명서를 참조하시 기 바랍니다. 다만 클라이언트에서 접속을 하는 경우에 공유기의 호스트 이름(도메인 이름)으로 접속을 시도해야 한다는 것을 기억하시기 바랍니다.

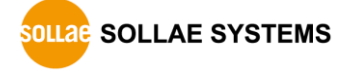

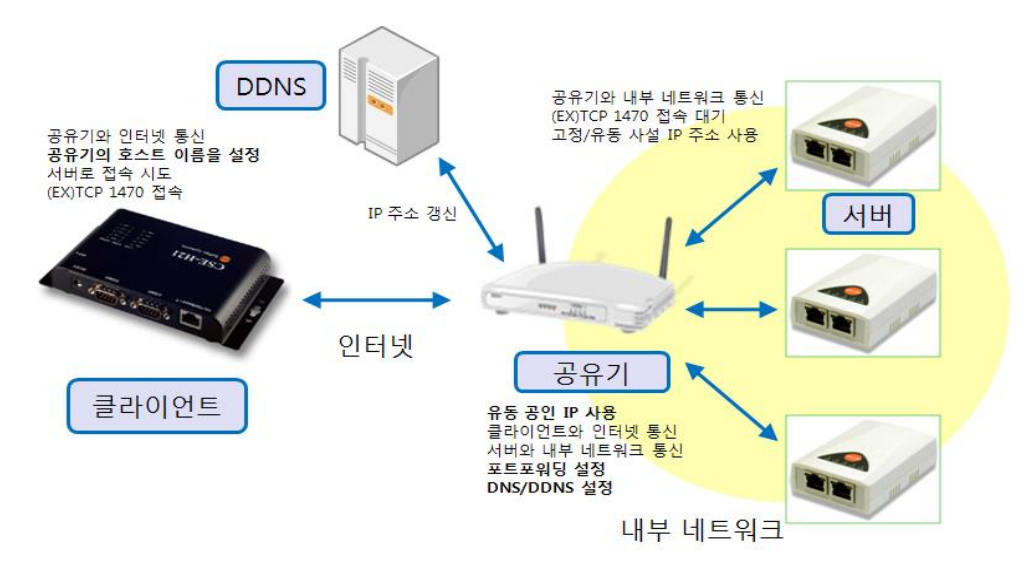

그림 3-3 공유기가 유동 IP 주소인 경우

#### <span id="page-12-0"></span>3.4.3 클라이언트로 동작하는 ezTCP

ezTCP를 COD 모드로 설정한 경우 입니다. TCP 접속을 시도하기 위해서 반드시 설정 해 주어야 하는 환경 값은 통신할 IP 주소(Peer IP Address)와 통신할 포트(Peer Port) 입니다. 또한 자신의 IP 주소(Local IP Address)는 기본적으로 네트워크 통신을 하기 위 해서 반드시 설정해야 하겠습니다. 서버로 동작할 경우와 마찬가지로 표 4와 같이 4가 지의 경우에 대해 알아보겠습니다.

고정적 공인 IP

역시 인터넷 통신에 전혀 문제가 되지 않는 경우입니다. 따라서 여건이 된다면 클라 이언트와 서버 모두 이 경우에 해당하는 것이 가장 간단한 방법입니다.

유동적 공인 IP

ezTCP가 서버로 동작했을 때 DDNS 기능을 이용했던 것과는 달리, 클라이언트는 로 컬 IP 주소가 공인 IP이기만 하면 그것이 유동적이든 고정적이든 상관이 없습니다. 따 라서 이 경우에도 전혀 문제가 되지 않는 경우라 하겠습니다.

고정적 사설 IP

이 경우에는 서버로 사용할 때와 마찬가지로 공유기가 필요합니다. 더욱더 간단하게 설명하자면 사설 IP 주소이면 무조건 인터넷 연결을 위해 공유기가 필요하다고 말할 수 있겠습니다. 물론 포트포워딩 또한 설정 해 주어야 합니다.

유동적 사설 IP

고정적 사설 IP의 경우와 동일합니다.

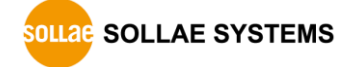

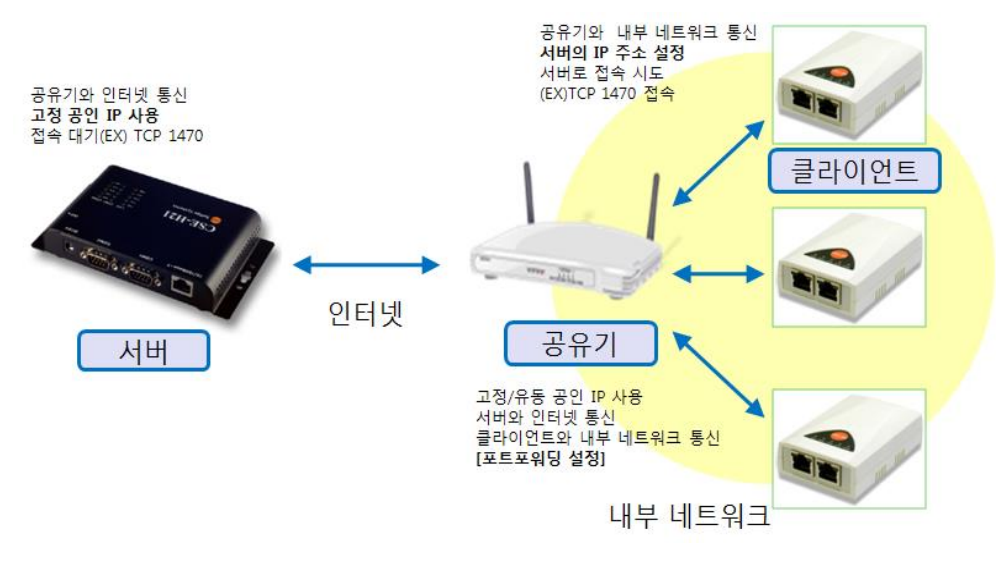

그림 3-4 서버가 고정 공인 IP 주소인 경우

#### ● 공유기가 유동 IP 주소인 경우

인터넷을 통해 서버와 직접 통신을 하는 것은 IP 공유기입니다. 즉, 공유기에 물려있 는 ezTCP가 클라이언트로 접속을 시도한다면, 외부 네트워크의 관점에서 보면 바로 IP 공유기가 접속을 시도하는 것처럼 보이는 것입니다. 앞서 클라이언트의 고정/유동 여부 는 공인 IP인 경우에는 상관이 없다고 했습니다. 그러므로 이 경우에도 공유기의 유동 IP 사용은 서버와의 통신에 어떠한 문제도 일으키지 않습니다. 클라이언트는 접속을 하 고자 하는 상대방의 IP가 무엇일까에 대해 생각할 필요는 있지만, 자신의 IP 주소는 고 정/유동의 여부는 중요하지 않다는 것입니다.

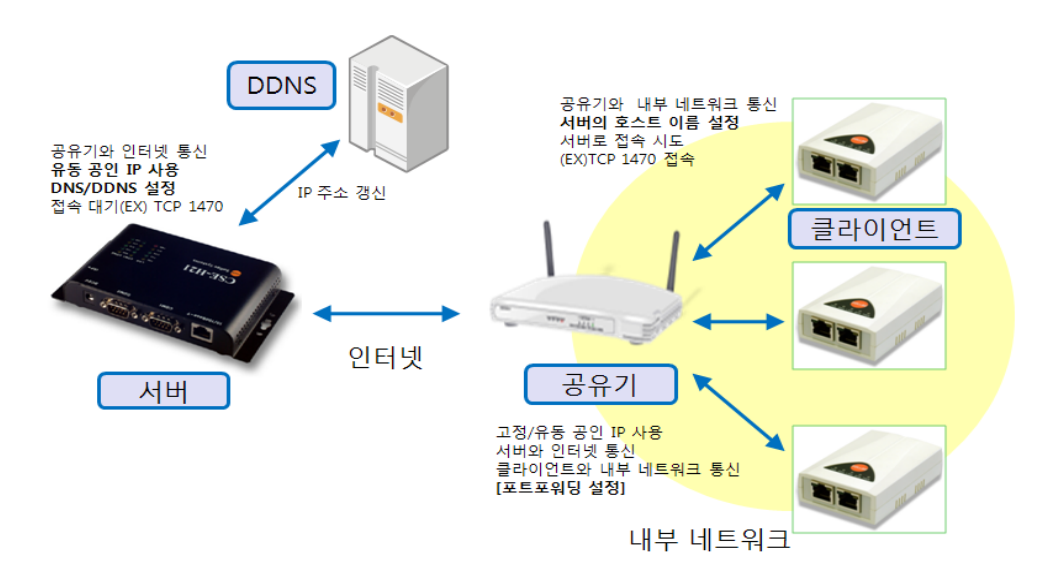

그림 3-5 서버가 유동 공인 IP 주소인 경우

# <span id="page-14-1"></span><span id="page-14-0"></span>**3.5 요약**

### 3.5.1 IP 주소별 통신 경우의 수

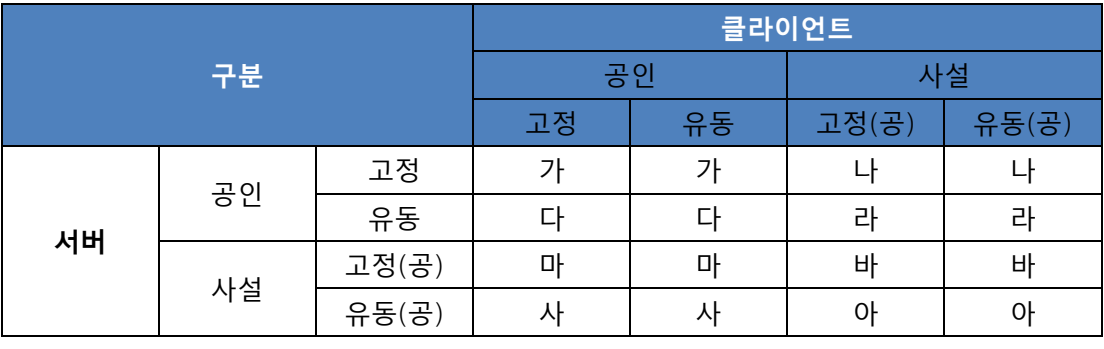

표 3-4 IP 주소별 통신 경우의 수

 **위에서 사설 IP 항목에서 (공)이라는 표시가 붙은 것은, 사설 IP 사용의 경우 인터넷 연결 을 위해서는 반드시 공유기를 써야 하기 때문입니다. 따라서 이 경우 ezTCP의 IP 주소가 아닌 공유기의 IP 주소가 고정/유동임을 나타내는 것을 의미합니다.**

#### <span id="page-14-2"></span>3.5.2 각 경우의 통신 조건

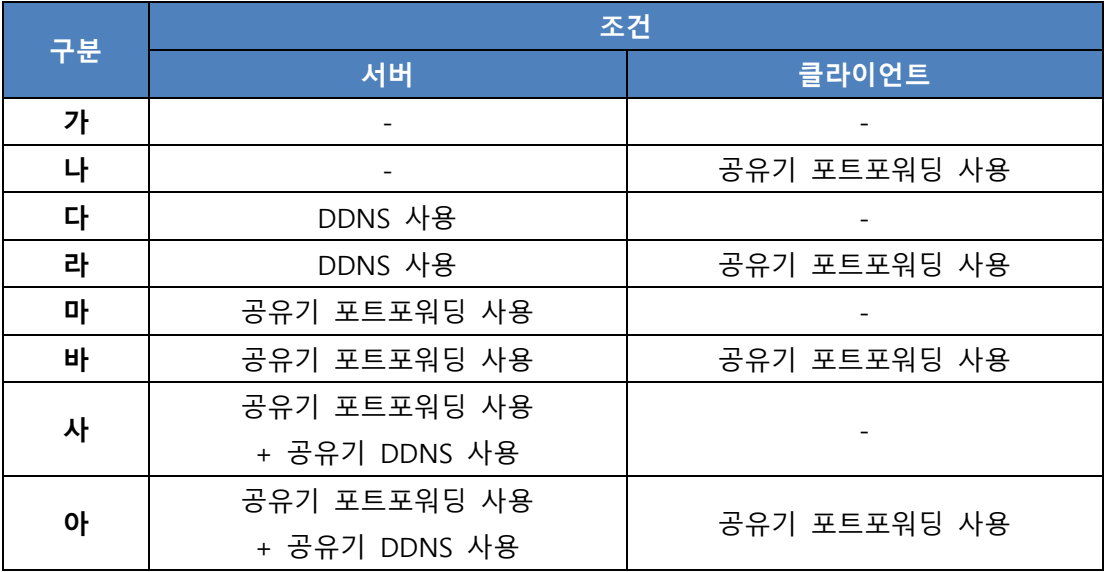

표 3-5 각 경우의 통신 조건

 **현재 출시되어 판매되고 있는 모든 ezTCP 제품이 DNS 및 DDNS를 지원하는 것은 아닙 니다. 따라서 시스템 구성상 DNS/DDNS가 꼭 필요하신 경우에는 지원하는 제품을 반드 시 확인하시고 구매하시기 바랍니다.**

# <span id="page-15-0"></span>**4 변경 이력**

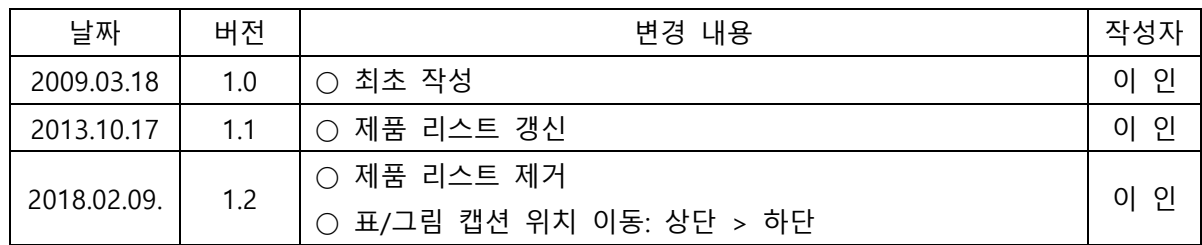

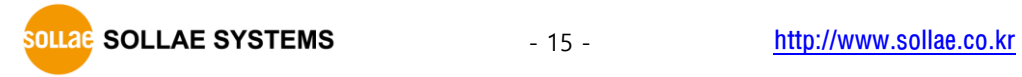